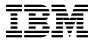

# Program Directory for IBM Tivoli Management Services on z/OS

V6.3.0

Program Number 5698-A79

for Use with z/OS

Document Date: March 2013

GI11-4105-07

# Before using this information and the product it supports, be sure to read the general information under 7.0, "Notices" on page 34.

#### $\ \odot$ Copyright International Business Machines Corporation 2007, 2013.

Note to U.S. Government Users — Documentation related to restricted rights — Use, duplication or disclosure is subject to restrictions set forth in GSA ADP Schedule Contract with IBM Corp.

## Contents

| 1.1        | Introduction Tivoli Management Services on z/OS Description Tivoli Management Services on z/OS FMIDs | . 2  |
|------------|----------------------------------------------------------------------------------------------------|------|
| 2.0        | Program Materials                                                                                    | . 3  |
| 2.1        | Basic Machine-Readable Material                                                                      | . 3  |
|            | Optional Machine-Readable Material                                                                   |      |
|            | Program Publications                                                                                 |      |
|            | Program Source Materials                                                                             |      |
| 2.5        | Publications Useful During Installation                                                              | . 4  |
| 3.0        | Program Support                                                                                      | . 6  |
| 3.1        | Program Services                                                                                     | . 6  |
| 3.2        | Preventive Service Planning                                                                          | . 6  |
| 3.3        | Statement of Support Procedures                                                                      | . 7  |
| 4.0        | Program and Service Level Information                                                                | ۶    |
|            | Program Level Information                                                                            |      |
|            | Service Level Information                                                                            |      |
| 5 N        | Installation Requirements and Considerations                                                         |      |
| 5.U<br>5.1 | Driving System Requirements                                                                          |      |
|            | 1.1 Machine Requirements                                                                             |      |
|            | 1.2 Programming Requirements                                                                         |      |
|            | Target System Requirements                                                                           |      |
|            | 2.1 Machine Requirements                                                                             |      |
|            | 2.2 Programming Requirements                                                                         |      |
|            | 5.2.2.1 Installation Requisites                                                                      |      |
|            | 5.2.2.2 Operational Requisites                                                                       |      |
|            | 5.2.2.3 Toleration/Coexistence Requisites                                                            |      |
|            | 5.2.2.4 Incompatibility (Negative) Requisites                                                        |      |
| 5          | .2.3 DASD Storage Requirements                                                                       |      |
| 5          | 2.4 DASD Storage Requirements by FMID                                                                | . 16 |
|            | FMIDs Deleted                                                                                        |      |
| 5.4        | Special Considerations                                                                               | . 18 |
| 6.0        | Installation Instructions                                                                            | . 20 |
|            | Installing Tivoli Management Services on z/OS                                                        |      |
|            | 1.1 SMP/E Considerations for Installing Tivoli Management Services on z/OS                           |      |
|            | 1.2 SMP/E Options Subentry Values                                                                    |      |
|            | 1.3 SMP/E CALLLIBS Processing                                                                        |      |
|            | 1.4 Installation Job Generator Utility                                                               |      |

|                                 | 6.1.4.1 Introduction to the Job Generator                                                                                                    |                                              |
|---------------------------------|----------------------------------------------------------------------------------------------------|----------------------------------------------|
|                                 | 6.1.4.3 Installing into an existing CSI                                                                                                    |                                              |
|                                 | 6.1.4.4 Job Generator - Update Command                                                                                                    |                                              |
| 6                               | 6.1.5 Sample Jobs                                                                                                    |                                              |
|                                 | 5.1.6 Create New SMP/E Support Files - Optional                                                                                                    |                                              |
|                                 | 6.1.7 Create New SMP/E CSI - Optional                                                                                                    |                                              |
|                                 | 5.1.8 Allocate SMP/E Target and Distribution Libraries                                                                                                    |                                              |
|                                 | 5.1.9 Create DDDEF Entries                                                                                                    |                                              |
|                                 | S.1.10 Perform SMP/E RECEIVE                                                                                                    |                                              |
|                                 | 5.1.11 Perform SMP/E APPLY                                                                                                    |                                              |
|                                 | 5.1.12 Perform SMP/E ACCEPT                                                                                                    |                                              |
|                                 | Activating Tivoli Management Services on z/OS                                                                                                    |                                              |
| ·-                              |                                                                                                    |                                              |
| 7.0                             | Notices                                                                                                    | . 34                                         |
|                                 | Trademarks                                                                                                    |                                              |
|                                 |                                                                                                    |                                              |
| Cor                             | ntacting IBM Software Support                                                                                                    | . 36                                         |
| Fig                             | gures                                                                                                    |                                              |
| 1.                              | Basic Material: Unlicensed Publications                                                                                                    | . 3                                          |
| 2.                              | Publications Useful During Installation                                                                                                    |                                              |
| 3.                              | PSP Upgrade and Subset ID                                                                                                    |                                              |
| 4.                              | Component IDs                                                                                                    |                                              |
| 5.                              | Driving System Software Requirements                                                                                                    | . 9                                          |
| 6.                              | Target System Mandatory Installation Requisites                                                                                                    | . 10                                         |
| 7.                              | Target System Mandatory Operational Requisites                                                                                                    |                                              |
| 8.                              | Target System Conditional Operational Requisites                                                                                                    |                                              |
| 9.                              | Total DASD Space Required by Tivoli Management Services on z/OS                                                                                                    |                                              |
| 10.                             | Storage Paguiroments for SMD/E Work Data Sota                                                                                                    | 12                                           |
| 11.                             | Storage Requirements for SMP/E Work Data Sets                                                                                                    |                                              |
|                                 | Storage Requirements for SMP/E Data Sets                                                                                                    | . 14                                         |
| 12.                             | Storage Requirements for SMP/E Data Sets                                                                                                    | . 14<br>. 14                                 |
| 12.<br>13.                      | Storage Requirements for SMP/E Data Sets Storage Requirements for Tivoli Management Services on z/OS Target Libraries Storage Requirements for Tivoli Management Services on z/OS Distribution Libraries                                                                                                    | . 14<br>. 14<br>. 15                         |
| 12.<br>13.<br>14.               | Storage Requirements for SMP/E Data Sets Storage Requirements for Tivoli Management Services on z/OS Target Libraries Storage Requirements for Tivoli Management Services on z/OS Distribution Libraries Storage Requirements for HKDS630 Libraries                                                                                                    | . 14<br>. 14<br>. 15                         |
| 12.<br>13.<br>14.<br>15.        | Storage Requirements for SMP/E Data Sets  Storage Requirements for Tivoli Management Services on z/OS Target Libraries  Storage Requirements for Tivoli Management Services on z/OS Distribution Libraries  Storage Requirements for HKDS630 Libraries  Storage Requirements for HKCI310 Libraries                                                                                   | . 14<br>. 14<br>. 15<br>. 16                 |
| 12.<br>13.<br>14.<br>15.        | Storage Requirements for SMP/E Data Sets Storage Requirements for Tivoli Management Services on z/OS Target Libraries Storage Requirements for Tivoli Management Services on z/OS Distribution Libraries Storage Requirements for HKDS630 Libraries Storage Requirements for HKCl310 Libraries Storage Requirements for HKLV630 Libraries                                            | . 14<br>. 14<br>. 15<br>. 16<br>. 17         |
| 12.<br>13.<br>14.<br>15.<br>16. | Storage Requirements for SMP/E Data Sets Storage Requirements for Tivoli Management Services on z/OS Target Libraries Storage Requirements for Tivoli Management Services on z/OS Distribution Libraries Storage Requirements for HKDS630 Libraries Storage Requirements for HKCI310 Libraries Storage Requirements for HKLV630 Libraries Storage Requirements for HKLV630 Libraries | . 14<br>. 15<br>. 16<br>. 17<br>. 17         |
| 12.<br>13.<br>14.<br>15.        | Storage Requirements for SMP/E Data Sets Storage Requirements for Tivoli Management Services on z/OS Target Libraries Storage Requirements for Tivoli Management Services on z/OS Distribution Libraries Storage Requirements for HKDS630 Libraries Storage Requirements for HKCl310 Libraries Storage Requirements for HKLV630 Libraries                                            | . 14<br>. 15<br>. 16<br>. 17<br>. 17<br>. 20 |

## 1.0 Introduction

This program directory is intended for system programmers who are responsible for program installation and maintenance. It contains information about the material and procedures associated with the installation of IBM Tivoli Management Services on z/OS. This publication refers to IBM Tivoli Management Services on z/OS as Tivoli Management Services on z/OS.

The Program Directory contains the following sections:

- 2.0, "Program Materials" on page 3 identifies the basic program materials and documentation for Tivoli Management Services on z/OS.
- 3.0, "Program Support" on page 6 describes the IBM support available for Tivoli Management Services on z/OS.
- 4.0, "Program and Service Level Information" on page 8 lists the APARs (program level) and PTFs (service level) that have been incorporated into Tivoli Management Services on z/OS.
- 5.0, "Installation Requirements and Considerations" on page 9 identifies the resources and considerations that are required for installing and using Tivoli Management Services on z/OS.
- 6.0, "Installation Instructions" on page 20 provides detailed installation instructions for Tivoli Management Services on z/OS. It also describes the procedures for activating the functions of Tivoli Management Services on z/OS, or refers to appropriate publications.

Before installing Tivoli Management Services on z/OS, read the *CBPDO Memo To Users* and the *CBPDO Memo To Users Extension* that are supplied with this program in softcopy format and this Program Directory; then keep them for future reference. Section 3.2, "Preventive Service Planning" on page 6 tells you how to find any updates to the information and procedures in this Program Directory.

Tivoli Management Services on z/OS is supplied in a Custom-Built Product Delivery Offering (CBPDO, 5751-CS3). The Program Directory that is provided in softcopy format on the CBPDO tape is identical to the hardcopy format if one was included with your order. All service and HOLDDATA for Tivoli Management Services on z/OS are included on the CBPDO tape.

Do not use this program directory if you install Tivoli Management Services on z/OS with a SystemPac or ServerPac. When you use one of those offerings, use the jobs and documentation supplied with the offering. The offering will point you to specific sections of this program directory as needed.

## 1.1 Tivoli Management Services on z/OS Description

Tivoli Management Services on z/OS is offered for those customers who want to run the Tivoli Enterprise Monitoring Server component on a z/OS platform. For example, you would order Tivoli Management Services on z/OS if you have purchased IBM Tivoli Monitoring or an OMEGAMON XE distributed product and you want to place a hub or remote Tivoli Enterprise Monitoring Server on z/OS. If you have purchased monitoring agent products that run on z/OS, Tivoli Management Services on z/OS is necessary for the installation, configuration, and operation of the monitoring agents.

Tivoli Management Services on z/OS includes shared components that run on distributed systems and shared components that run on z/OS. The following distributed components are provided on the IBM Tivoli Monitoring Base DVD:

- Tivoli Enterprise Portal
- · Tivoli Enterprise Portal Server
- Tivoli Enterprise Monitoring Server

Before installing the distributed components, read *IBM Tivoli Monitoring Installation and Setup Guide*. This program directory gives installation instructions for the z/OS components. For configuration instructions, see the *Configuring Tivoli Enterprise Monitoring Server on z/OS* and the *OMEGAMON XE and Tivoli Management Services on z/OS: Common Planning and Configuration Guide* publications.

## 1.2 Tivoli Management Services on z/OS FMIDs

Tivoli Management Services on z/OS consists of the following FMIDs:

HKDS630

HKCI310

HKLV630

## 2.0 Program Materials

An IBM program is identified by a program number. The program number for Tivoli Management Services on z/OS is 5698-A79.

Basic Machine-Readable Materials are materials that are supplied under the base license and feature numbers, and are required for the use of the product.

The program announcement material describes the features supported by Tivoli Management Services on z/OS. Ask your IBM representative for this information if you have not already received a copy.

#### 2.1 Basic Machine-Readable Material

The distribution medium for this program is physical media or downloadable files. This program is in SMP/E RELFILE format and is installed by using SMP/E. See 6.0, "Installation Instructions" on page 20 for more information about how to install the program.

You can find information about the physical media for the basic machine-readable materials for Tivoli Management Services on z/OS in the CBPDO Memo To Users Extension.

## 2.2 Optional Machine-Readable Material

No optional machine-readable materials are provided for Tivoli Management Services on z/OS.

## 2.3 Program Publications

The following sections identify the basic publications for Tivoli Management Services on z/OS.

Figure 1 identifies the basic unlicensed publications for Tivoli Management Services on z/OS. Publications can be accessed at the IBM Publications Center website at http://www.ibm.com/shop/publications/order.

| Figure 1 (Page 1 of 2). Basic Material: Unlicensed Publications |                |
|-----------------------------------------------------------------|----------------|
| Publication Title                                               | Form<br>Number |
| IBM Tivoli Monitoring Quick Start Guide                         | GI11-8058      |
| IBM Tivoli Monitoring Installation and Setup Guide              | GC32-9407      |
| IBM Tivoli Monitoring Administrator's Guide                     | SC32-9408      |
| Tivoli Enterprise Portal User's Guide                           | SC32-9409      |

| Figure 1 (Page 2 of 2). Basic Material: Unlicensed Publications                                        |                |
|----------------------------------------------------------------------------------------------------|----------------|
| Publication Title                                                                                      | Form<br>Number |
| IBM Tivoli Monitoring Troubleshooting Guide                                                            | GC32-9458      |
| Configuring the Tivoli Enterprise Monitoring Server on z/OS                                            | SC27-2313      |
| IBM Tivoli Monitoring Command Reference                                                                | SC23-6045      |
| IBM Tivoli Monitoring Messages                                                                         | SC23-7969      |
| IBM Tivoli Monitoring High-Availability Guide for Distributed Systems                                  | SC23-9768      |
| IBM Tivoli OMEGAMON XE and Tivoli Management Services on z/OS: Common Planning and Configuration Guide | SC23-9734      |
| IBM Tivoli OMEGAMON XE and Tivoli Management Services on z/OS: Common Parameter Reference              | SC14-7280      |
| IBM Tivoli OMEGAMON XE and Tivoli Management Services on z/OS: PARMGEN Reference                       | SC22-5435      |
| IBM Tivoli OMEGAMON XE and Tivoli Management Services on z/OS: Reports for Tivoli Common Reporting     | SC27-2304      |
| IBM Tivoli OMEGAMON XE and Tivoli Management Services on z/OS: Upgrade Guide                           | SC27-2500      |

Prior to installing Tivoli Management Services on z/OS, IBM recommends you review the Quick Start guide as well as the Planning and Configuration guides listed in Figure 1 on page 3.

The Tivoli Management Services on z/OS product manuals and other Tivoli product manuals can be found at the Tivoli Information Center url listed below:

http://publib.boulder.ibm.com/infocenter/tivihelp/v15r1/index.jsp

## 2.4 Program Source Materials

No program source materials or viewable program listings are provided for Tivoli Management Services on z/OS.

## 2.5 Publications Useful During Installation

You might want to use the publications listed in Figure 2 on page 5 during the installation of Tivoli Management Services on z/OS.

| Figure 2. Publications Useful During Installation |                |
|---------------------------------------------------|----------------|
| Publication Title                                 | Form<br>Number |
| IBM SMP/E for z/OS User's Guide                   | SA22-7773      |
| IBM SMP/E for z/OS Commands                       | SA22-7771      |
| IBM SMP/E for z/OS Reference                      | SA22-7772      |
| IBM SMP/E for z/OS Messages, Codes, and Diagnosis | GA22-7770      |

## 3.0 Program Support

This section describes the IBM support available for Tivoli Management Services on z/OS.

## 3.1 Program Services

Contact your IBM representative for specific information about available program services.

## 3.2 Preventive Service Planning

Before you install Tivoli Management Services on z/OS, make sure that you have reviewed the current Preventive Service Planning (PSP) information. Review the PSP Bucket for General Information, Installation Documentation, and the Cross Product Dependencies sections. For the Recommended Service section, instead of reviewing the PSP Bucket, it is recommended you use the IBM.ProductInstall-RequiredService fix category in SMP/E to ensure you have all the recommended service installed. Use the FIXCAT(IBM.ProductInstall-RequiredService) operand on the APPLY CHECK command. See 6.1.11, "Perform SMP/E APPLY" on page 25 for a sample APPLY command.

If you obtained Tivoli Management Services on z/OS as part of a CBPDO, HOLDDATA is included.

If the CBPDO for Tivoli Management Services on z/OS is older than two weeks by the time you install the product materials, you can obtain the latest PSP Bucket information by going to the following website:

#### http://www14.software.ibm.com/webapp/set2/psearch/search?domain=psp

You can also use S/390 SoftwareXcel or contact the IBM Support Center to obtain the latest PSP Bucket information.

For program support, access the Software Support Website at http://www.ibm.com/software/support/.

PSP Buckets are identified by UPGRADEs, which specify product levels; and SUBSETs, which specify the FMIDs for a product level. The UPGRADE and SUBSET values for Tivoli Management Services on z/OS are included in Figure 3.

| Figure 3. PSF | Figure 3. PSP Upgrade and Subset ID |                                             |  |  |
|---------------|-------------------------------------|---------------------------------------------|--|--|
| UPGRADE       | SUBSET                              | Description                                 |  |  |
| 5698A79       | HKDS630                             | Tivoli Enterprise Monitoring Server on z/OS |  |  |
|               | HKCl310                             | Configuration Assistance Tool               |  |  |
|               | HKLV630                             | TMS:Engine                                  |  |  |

## 3.3 Statement of Support Procedures

Report any problems which you feel might be an error in the product materials to your IBM Support Center. You may be asked to gather and submit additional diagnostics to assist the IBM Support Center in their analysis.

Figure 4 on page 7 identifies the component IDs (COMPID) for Tivoli Management Services on z/OS.

| Figure 4. Component IDs |           |                                             |                   |  |
|-------------------------|-----------|---------------------------------------------|-------------------|--|
| FMID                    | COMPID    | Component Name                              | RETAIN<br>Release |  |
| HKDS630                 | 5608A2800 | Tivoli Enterprise Monitoring Server on z/OS | 630               |  |
| HKCl310                 | 5608A41CC | Configuration Assistance Tool               | 310               |  |
| HKLV630                 | 5608A41CE | TMS:Engine                                  | 630               |  |

## 4.0 Program and Service Level Information

This section identifies the program and relevant service levels of Tivoli Management Services on z/OS. The program level refers to the APAR fixes that have been incorporated into the program. The service level refers to the PTFs that have been incorporated into the program.

## 4.1 Program Level Information

The following APAR fixes against previous releases of components included with Tivoli Management Services on z/OS have been incorporated into this release. They are listed by FMID.

FMID HKDS630

```
OA37631 OA38366 OA38500 OA38773 OA38895 OA38896 OA38913 OA38919 OA38922 OA38926 OA38938 OA38946 OA38947 OA38953 OA38962 OA38963 OA38972 OA38974 OA38988 OA38989 OA38990 OA38991 OA38992 OA38993 OA38995 OA38996 OA38997 OA39001 OA39002 OA39011 OA39012 OA39013 OA39017 OA39020 OA39447 OA39630 OA39969 OA40162 OA40409 OA40411 OA40412 OA40422 OA40424 OA40426 OA40427 OA40431 OA40432 OA40435 OA40436 OA40437 OA40438 OA40439 OA40440 OA40443 OA40445 OA40446 OA40450 OA40452 OA40453 OA40459
```

FMID HKCI310

OA09405 OA09526 OA09527 OA09528 OA09529 OA09530 OA09531 OA09532

• FMID HKLV630

```
OA37475 OA38066 OA38898 OA38899 OA38909 OA38950 OA38973 OA38994 OA39016 OA39019 OA39557 OA40434 OA40441 OA40442 OA40444
```

#### 4.2 Service Level Information

No PTFs against this release of Tivoli Management Services on z/OS have been incorporated into the product package.

## 5.0 Installation Requirements and Considerations

The following sections identify the system requirements for installing and activating Tivoli Management Services on z/OS. The following terminology is used:

- Driving system: the system on which SMP/E is executed to install the program.
- Target system: the system on which the program is configured and run.

In many cases, you can use a system as both a driving system and a target system. However, you can make a separate IPL-able clone of the running system to use as a target system. The clone must include copies of all system libraries that SMP/E updates, copies of the SMP/E CSI data sets that describe the system libraries, and your PARMLIB and PROCLIB.

Use separate driving and target systems in the following situations:

- When you install a new level of a product that is already installed, the new level of the product will
  replace the old one. By installing the new level onto a separate target system, you can test the new
  level and keep the old one in production at the same time.
- When you install a product that shares libraries or load modules with other products, the installation can disrupt the other products. By installing the product onto a separate target system, you can assess these impacts without disrupting your production system.

## 5.1 Driving System Requirements

This section describes the environment of the driving system required to install Tivoli Management Services on z/OS.

## 5.1.1 Machine Requirements

The driving system can run in any hardware environment that supports the required software.

## 5.1.2 Programming Requirements

| Figure 5. Driving System Software Requirements |                 |                |                                                            |                                           |
|------------------------------------------------|-----------------|----------------|------------------------------------------------------------|-------------------------------------------|
| Program<br>Number                              | Product<br>Name | Minimum<br>VRM | Minimum<br>Service Level<br>will satisfy<br>these<br>APARs | Included<br>in the<br>shipped<br>product? |
| 5694-A01                                       | z/OS            | V01.12.00      | N/A                                                        | No                                        |

**Note:** Installation might require migration to new z/OS releases to be service supported. See http://www-03.ibm.com/systems/z/os/zos/support/zos\_eos\_dates.html.

## 5.2 Target System Requirements

This section describes the environment of the target system required to install and use Tivoli Management Services on z/OS.

Tivoli Management Services on z/OS installs in the z/OS (Z038) SREL.

#### 5.2.1 Machine Requirements

The target system can run in any hardware environment that supports the required software.

## 5.2.2 Programming Requirements

#### 5.2.2.1 Installation Requisites

Installation requisites identify products that are required and *must* be present on the system or products that are not required but *should* be present on the system for the successful installation of this product.

Mandatory installation requisites identify products that are required on the system for the successful installation of this product. These products are specified as PREs or REQs.

| Figure 6. Target System Mandatory Installation Requisites |                 |                |                                                |                                           |
|-----------------------------------------------------------|-----------------|----------------|------------------------------------------------|-------------------------------------------|
| Program<br>Number                                         | Product<br>Name | Minimum<br>VRM | Minimum Service Level will satisfy these APARs | Included<br>in the<br>shipped<br>product? |
| 5694-A01                                                  | z/OS            | V01.12.00      | N/A                                            | No                                        |

**Note:** Installation might require migration to new z/OS releases to be service supported. See http://www-03.ibm.com/systems/z/os/zos/support/zos\_eos\_dates.html.

Conditional installation requisites identify products that are *not* required for successful installation of this product but can resolve such things as certain warning messages at installation time. These products are specified as IF REQs.

Tivoli Management Services on z/OS has no conditional installation requisites.

#### 5.2.2.2 Operational Requisites

Operational requisites are products that are required and *must* be present on the system or products that are not required but *should* be present on the system for this product to operate all or part of its functions.

Mandatory operational requisites identify products that are required for this product to operate its basic functions. These products are specified as PREs or REQs.

| Figure 7. Targe   | Figure 7. Target System Mandatory Operational Requisites |  |  |
|-------------------|----------------------------------------------------------|--|--|
| Program<br>Number | Product Name and<br>Minimum VRM/Service Level            |  |  |
| 5694-A01          | z/OS V01.12.00 or higher                                 |  |  |

Conditional operational requisites identify products that are *not* required for this product to operate its basic functions but are required at run time for this product to operate specific functions. These products are specified as IF REQs.

The self-describing agent (SDA) support provided in this release requires JRE for this optional capability.

| Figure 8. Target System Conditional Operational Requisites |                                                                 |  |  |
|------------------------------------------------------------|-----------------------------------------------------------------|--|--|
| Program Product Name and Number Minimum VRM/Service Level  |                                                                 |  |  |
| Any one of the fol                                         | Any <b>one</b> of the following:                                |  |  |
| 5655-N98                                                   | IBM 31-bit SDK for z/OS, Java 2 Technology Edition V5           |  |  |
| 5655-N99                                                   | IBM 64-bit SDK for z/OS, Java 2 Technology Edition V5           |  |  |
| 5655-R31                                                   | IBM 31-bit SDK for z/OS, Java 2 Technology Edition V6 or higher |  |  |
| 5655-R32                                                   | IBM 64-bit SDK for z/OS, Java 2 Technology Edition V6 or higher |  |  |

#### 5.2.2.3 Toleration/Coexistence Requisites

Toleration/coexistence requisites identify products that must be present on sharing systems. These systems can be other systems in a multisystem environment (not necessarily sysplex), a shared DASD environment (such as test and production), or systems that reuse the same DASD environment at different time intervals.

Tivoli Management Services on z/OS has no toleration/coexistence requisites.

#### 5.2.2.4 Incompatibility (Negative) Requisites

Negative requisites identify products that must not be installed on the same system as this product.

Tivoli Management Services on z/OS has no negative requisites.

## 5.2.3 DASD Storage Requirements

Tivoli Management Services on z/OS libraries can reside on all supported DASD types.

Figure 9 on page 12 lists the total space that is required for each type of library.

| Figure 9. To    | Figure 9. Total DASD Space Required by Tivoli Management Services on z/OS |  |  |
|-----------------|---------------------------------------------------------------------------|--|--|
| Library<br>Type | Total Space Required in 3390 Trks                                         |  |  |
| Target          | 3811                                                                      |  |  |
| Distribution    | 3813                                                                      |  |  |

#### Notes:

- 1. If you are installing into an existing environment that has the data sets in Figure 12 on page 14 and Figure 13 on page 15 already allocated, ensure sufficient disk space and directory blocks are available to support the requirement listed. This might require you to reallocate some data sets to avoid x37 abends.
- 2. Use system determined block sizes for efficient DASD utilization for all non-RECFM U data sets. For RECFM U data sets, a block size of 32760 is recommended, which is the most efficient from a performance and DASD utilization perspective.
- 3. Abbreviations used for data set types are shown as follows.
  - U Unique data set, allocated by this product and used by only this product. This table provides all the required information to determine the correct storage for this data set. You do not need to refer to other tables or program directories for the data set size.
  - S Shared data set, allocated by this product and used by this product and other products. To determine the correct storage needed for this data set, add the storage size given in this table to those given in other tables (perhaps in other program directories). If the data set already exists, it must have enough free space to accommodate the storage size given in this table.
  - Ε Existing shared data set, used by this product and other products. This data set is not allocated by this product. To determine the correct storage for this data set, add the storage size given in this table to those given in other tables (perhaps in other program directories). If the data set already exists, it must have enough free space to accommodate the storage size given in this table.

If you currently have a previous release of this product installed in these libraries, the installation of this release will delete the old release and reclaim the space that was used by the old release and any service that had been installed. You can determine whether these libraries have enough space by deleting the old release with a dummy function, compressing the libraries, and comparing the space requirements with the free space in the libraries.

For more information about the names and sizes of the required data sets, see 6.1.8, "Allocate SMP/E Target and Distribution Libraries" on page 24.

4. All target and distribution libraries listed have the following attributes:

- The default name of the data set can not be changed.
- The default block size of the data set can be changed.
- The data set can not be merged with another data set that has equivalent characteristics.
- 5. All target libraries listed have the following attributes:
  - These data sets can be SMS-managed, but they are not required to be SMS-managed.
  - These data sets are not required to reside on the IPL volume.
  - The values in the "Member Type" column are not necessarily the actual SMP/E element types that are identified in the SMPMCS.
- 6. All target libraries that are listed and contain load modules have the following attributes:
  - These data sets can not be in the LPA.
  - These data sets can be in the LNKLST except for TKANMODS.

If you are installing into an existing environment, ensure the values used for the SMP/E work datasets reflect the minimum values shown in Figure 10. Check the corresponding DDDEF entries in all zones because use of values lower than these can result in failures in the installation process. Refer to the SMP/E manuals for instructions on updating DDDEF entries.

| Figure 10. Storage Requirements for Si | MP/E W           | ork Data S  | Sets                  |                       |                                   |                                  |                          |
|----------------------------------------|------------------|-------------|-----------------------|-----------------------|-----------------------------------|----------------------------------|--------------------------|
| Library<br>DDNAME                      | T<br>Y<br>P<br>E | O<br>R<br>G | R<br>E<br>C<br>F<br>M | L<br>R<br>E<br>C<br>L | Prim<br>No.<br>of<br>3390<br>Trks | Sec<br>No.<br>of<br>3390<br>Trks | No.<br>of<br>DIR<br>BIks |
| SMPWRK1                                | S                | PDS         | FB                    | 80                    | 150                               | 150                              | 220                      |
| SMPWRK2                                | S                | PDS         | FB                    | 80                    | 150                               | 150                              | 220                      |
| SMPWRK3                                | S                | PDS         | FB                    | 80                    | 300                               | 600                              | 1320                     |
| SMPWRK4                                | S                | PDS         | FB                    | 80                    | 150                               | 150                              | 220                      |
| SMPWRK6                                | S                | PDS         | FB                    | 80                    | 300                               | 1500                             | 660                      |
| SYSUT1                                 | S                | SEQ         |                       |                       | 75                                | 75                               | 0                        |
| SYSUT2                                 | S                | SEQ         |                       |                       | 75                                | 75                               | 0                        |
| SYSUT3                                 | S                | SEQ         |                       |                       | 75                                | 75                               | 0                        |
| SYSUT4                                 | S                | SEQ         |                       |                       | 75                                | 75                               | 0                        |

If you are installing into an existing environment, ensure the current SMP/E support dataset allocations reflect the minimum values shown in Figure 11. Check the space and directory block allocation and reallocate the data sets, if necessary.

| Figure 11. Storage Requirem | Figure 11. Storage Requirements for SMP/E Data Sets |             |                       |                       |                                   |                                  |                          |  |  |  |  |
|-----------------------------|-----------------------------------------------------|-------------|-----------------------|-----------------------|-----------------------------------|----------------------------------|--------------------------|--|--|--|--|
| Library<br>DDNAME           | T<br>Y<br>P<br>E                                    | O<br>R<br>G | R<br>E<br>C<br>F<br>M | L<br>R<br>E<br>C<br>L | Prim<br>No.<br>of<br>3390<br>Trks | Sec<br>No.<br>of<br>3390<br>Trks | No.<br>of<br>DIR<br>BIks |  |  |  |  |
| SMPLTS                      | S                                                   | PDSE        | U                     | 0                     | 15                                | 150                              | N/A                      |  |  |  |  |
| SMPMTS                      | S                                                   | PDS         | FB                    | 80                    | 15                                | 150                              | 220                      |  |  |  |  |
| SMPPTS                      | S                                                   | PDSE        | FB                    | 80                    | 300                               | 1500                             | N/A                      |  |  |  |  |
| SMPSCDS                     | S                                                   | PDS         | FB                    | 80                    | 15                                | 150                              | 220                      |  |  |  |  |
| SMPSTS                      | S                                                   | PDS         | FB                    | 80                    | 15                                | 150                              | 220                      |  |  |  |  |

Figure 12 and Figure 13 on page 15 describe the target and distribution libraries that will be allocated by this product's install jobs or that will be required for installation. The space requirements reflect what is specified in the allocation job or the space that this product will require in existing libraries. Additional tables are provided to show the specific space required for libraries that are used by each FMID. See 5.2.4, "DASD Storage Requirements by FMID" on page 16 for more information.

The storage requirements of Tivoli Management Services on z/OS must be added to the storage required by other programs having data in the same library or path.

| Figure 12 (Pag    | Figure 12 (Page 1 of 2). Storage Requirements for Tivoli Management Services on z/OS Target Libraries |                  |                  |             |                  |                       |                           |                          |  |  |
|-------------------|----------------------------------------------------------------------------------------------------|------------------|------------------|-------------|------------------|-----------------------|---------------------------|--------------------------|--|--|
| Library<br>DDNAME | Member<br>Type                                                                                        | Target<br>Volume | T<br>Y<br>P<br>E | O<br>R<br>G | R<br>E<br>C<br>F | L<br>R<br>E<br>C<br>L | No.<br>of<br>3390<br>Trks | No.<br>of<br>DIR<br>BIks |  |  |
| TKANCMD           | Parm                                                                                                  | Any              | S                | PDS         | FB               | 80                    | 8                         | 88                       |  |  |
| TKANCUS           | CLIST                                                                                                 | Any              | S                | PDS         | FB               | 80                    | 1086                      | 1320                     |  |  |
| TKANDATV          | Data                                                                                                  | Any              | S                | PDS         | VB               | 6160                  | 75                        | 132                      |  |  |
| TKANHENU          | Help                                                                                                  | Any              | S                | PDS         | FB               | 80                    | 25                        | 880                      |  |  |
| TKANMAC           | Macro                                                                                                 | Any              | S                | PDS         | FB               | 80                    | 4                         | 44                       |  |  |
| TKANMOD           | LMOD                                                                                                  | Any              | S                | PDS         | U                | 0                     | 217                       | 880                      |  |  |
| TKANMODL          | LMOD                                                                                                  | Any              | S                | PDS         | U                | 0                     | 2022                      | 660                      |  |  |
| TKANMODS          | LMOD                                                                                                  | Any              | S                | PDS         | U                | 0                     | 6                         | 220                      |  |  |
| TKANPAR           | Parm                                                                                                  | Any              | S                | PDS         | FB               | 80                    | 3                         | 88                       |  |  |
| TKANPENU          | Panel                                                                                                 | Any              | S                | PDS         | FB               | 80                    | 96                        | 3080                     |  |  |
| TKANPKGI          | Data                                                                                                  | Any              | S                | PDS         | FB               | 80                    | 51                        | 88                       |  |  |
| TKANSAM           | Sample                                                                                                | Any              | S                | PDS         | FB               | 80                    | 32                        | 176                      |  |  |

| Figure 12 (Pag    | Figure 12 (Page 2 of 2). Storage Requirements for Tivoli Management Services on z/OS Target Libraries |                  |                  |             |                  |                       |                           |                          |  |  |  |
|-------------------|----------------------------------------------------------------------------------------------------|------------------|------------------|-------------|------------------|-----------------------|---------------------------|--------------------------|--|--|--|
| Library<br>DDNAME | Member<br>Type                                                                                        | Target<br>Volume | T<br>Y<br>P<br>E | O<br>R<br>G | R<br>E<br>C<br>F | L<br>R<br>E<br>C<br>L | No.<br>of<br>3390<br>Trks | No.<br>of<br>DIR<br>BIks |  |  |  |
| TKANSQL           | SQL                                                                                                   | Any              | S                | PDS         | FB               | 80                    | 3                         | 88                       |  |  |  |
| TKCIINST          | CLIST                                                                                                 | Any              | S                | PDS         | FB               | 80                    | 112                       | 132                      |  |  |  |
| TKNSLOCL          | Data                                                                                                  | Any              | S                | PDS         | VB               | 6160                  | 71                        | 88                       |  |  |  |

| Figure 13. Storage Requirements for Tivoli Manag | gement Serv | ices on z/C | S Distribution   | on Libraries     |                   |                  |
|--------------------------------------------------|-------------|-------------|------------------|------------------|-------------------|------------------|
| Library                                          | T<br>Y<br>P | O<br>R      | R<br>E<br>C<br>F | L<br>R<br>E<br>C | No.<br>of<br>3390 | No.<br>of<br>DIR |
| DDNAME                                           | E           | G           | M                | L                | Trks              | Blks             |
| DKANCMD                                          | S           | PDS         | FB               | 80               | 8                 | 88               |
| DKANCUS                                          | S           | PDS         | FB               | 80               | 1086              | 1320             |
| DKANDATV                                         | S           | PDS         | VB               | 6160             | 75                | 132              |
| DKANHENU                                         | S           | PDS         | FB               | 80               | 25                | 880              |
| DKANMAC                                          | S           | PDS         | FB               | 80               | 4                 | 44               |
| DKANMOD                                          | S           | PDS         | U                | 0                | 217               | 880              |
| DKANMODL                                         | S           | PDS         | U                | 0                | 2024              | 660              |
| DKANMODS                                         | S           | PDS         | U                | 0                | 6                 | 220              |
| DKANPAR                                          | S           | PDS         | FB               | 80               | 3                 | 88               |
| DKANPENU                                         | S           | PDS         | FB               | 80               | 96                | 3080             |
| DKANPKGI                                         | S           | PDS         | FB               | 80               | 51                | 88               |
| DKANSAM                                          | S           | PDS         | FB               | 80               | 32                | 176              |
| DKANSQL                                          | S           | PDS         | FB               | 80               | 3                 | 88               |
| DKCIINST                                         | S           | PDS         | FB               | 80               | 112               | 132              |
| DKNSLOCL                                         | S           | PDS         | VB               | 6160             | 71                | 88               |

## 5.2.4 DASD Storage Requirements by FMID

The tables in this section can help determine the specific space required for components not already installed in an existing environment. There is a table for each FMID included with the product.

| Figure 14. Store  | age Requirements fo | r HKDS630 Libraries | 3                |             |                  |                       |                           |                          |
|-------------------|---------------------|---------------------|------------------|-------------|------------------|-----------------------|---------------------------|--------------------------|
| Library<br>DDNAME | Member<br>Type      | Target<br>Volume    | T<br>Y<br>P<br>E | O<br>R<br>G | R<br>E<br>C<br>F | L<br>R<br>E<br>C<br>L | No.<br>of<br>3390<br>Trks | No.<br>of<br>DIR<br>BIks |
| TKANCUS           | CLIST               | Any                 | S                | PDS         | FB               | 80                    | 132                       | 88                       |
| TKANDATV          | Data                | Any                 | S                | PDS         | VB               | 6160                  | 66                        | 17                       |
| TKANMAC           | Macro               | Any                 | S                | PDS         | FB               | 80                    | 1                         | 2                        |
| TKANMOD           | LMOD                | Any                 | S                | PDS         | U                | 0                     | 189                       | 2                        |
| TKANMODL          | LMOD                | Any                 | S                | PDS         | U                | 0                     | 1572                      | 14                       |
| TKANMODS          | LMOD                | Any                 | S                | PDS         | U                | 0                     | 3                         | 5                        |
| TKANPAR           | Parm                | Any                 | S                | PDS         | FB               | 80                    | 1                         | 2                        |
| TKANPKGI          | Data                | Any                 | S                | PDS         | FB               | 80                    | 9                         | 2                        |
| TKANSAM           | Sample              | Any                 | S                | PDS         | FB               | 80                    | 7                         | 4                        |
| TKANSQL           | SQL                 | Any                 | S                | PDS         | FB               | 80                    | 2                         | 2                        |
| TKNSLOCL          | Data                | Any                 | S                | PDS         | VB               | 6160                  | 62                        | 38                       |
| DKANCUS           |                     |                     | S                | PDS         | FB               | 80                    | 132                       | 88                       |
| DKANDATV          |                     |                     | S                | PDS         | VB               | 6160                  | 66                        | 17                       |
| DKANMAC           |                     |                     | S                | PDS         | FB               | 80                    | 1                         | 2                        |
| DKANMOD           |                     |                     | S                | PDS         | U                | 0                     | 189                       | 2                        |
| DKANMODL          |                     |                     | S                | PDS         | U                | 0                     | 1573                      | 14                       |
| DKANMODS          |                     |                     | S                | PDS         | U                | 0                     | 3                         | 5                        |
| DKANPAR           |                     |                     | S                | PDS         | FB               | 80                    | 1                         | 2                        |
| DKANPKGI          |                     |                     | S                | PDS         | FB               | 80                    | 9                         | 2                        |
| DKANSAM           |                     |                     | S                | PDS         | FB               | 80                    | 7                         | 4                        |
| DKANSQL           |                     |                     | S                | PDS         | FB               | 80                    | 2                         | 2                        |
| DKNSLOCL          |                     |                     | S                | PDS         | VB               | 6160                  | 62                        | 38                       |

| Figure 15. Sto    | rage Requirements fo | r HKCl310 Libraries |                  |             |                  |                       |                           |                          |
|-------------------|----------------------|---------------------|------------------|-------------|------------------|-----------------------|---------------------------|--------------------------|
| Library<br>DDNAME | Member<br>Type       | Target<br>Volume    | T<br>Y<br>P<br>E | O<br>R<br>G | R<br>E<br>C<br>F | L<br>R<br>E<br>C<br>L | No.<br>of<br>3390<br>Trks | No.<br>of<br>DIR<br>BIks |
| TKANCMD           | Parm                 | Any                 | S                | PDS         | FB               | 80                    | 6                         | 2                        |
| TKANCUS           | CLIST                | Any                 | S                | PDS         | FB               | 80                    | 813                       | 625                      |
| TKANPAR           | Parm                 | Any                 | S                | PDS         | FB               | 80                    | 1                         | 5                        |
| TKANPKGI          | Data                 | Any                 | S                | PDS         | FB               | 80                    | 23                        | 2                        |
| TKANSAM           | Sample               | Any                 | S                | PDS         | FB               | 80                    | 4                         | 4                        |
| TKCIINST          | Sample               | Any                 | S                | PDS         | FB               | 80                    | 98                        | 90                       |
| DKANCMD           |                      |                     | S                | PDS         | FB               | 80                    | 6                         | 2                        |
| DKANCUS           |                      |                     | S                | PDS         | FB               | 80                    | 813                       | 625                      |
| DKANPAR           |                      |                     | S                | PDS         | FB               | 80                    | 1                         | 5                        |
| DKANPKGI          |                      |                     | S                | PDS         | FB               | 80                    | 23                        | 2                        |
| DKANSAM           |                      |                     | S                | PDS         | FB               | 80                    | 4                         | 4                        |
| DKCIINST          |                      |                     | S                | PDS         | FB               | 80                    | 98                        | 90                       |

| Figure 16 (Pag    | e 1 of 2). Storage l | Requirements for HK | LV630            | Libraries   |                       |                       |                           |                          |
|-------------------|----------------------|---------------------|------------------|-------------|-----------------------|-----------------------|---------------------------|--------------------------|
| Library<br>DDNAME | Member<br>Type       | Target<br>Volume    | T<br>Y<br>P<br>E | O<br>R<br>G | R<br>E<br>C<br>F<br>M | L<br>R<br>E<br>C<br>L | No.<br>of<br>3390<br>Trks | No.<br>of<br>DIR<br>BIks |
| TKANCMD           | Parm                 | Any                 | S                | PDS         | FB                    | 80                    | 1                         | 2                        |
| TKANHENU          | Help                 | Any                 | S                | PDS         | FB                    | 80                    | 22                        | 28                       |
| TKANMAC           | Macro                | Any                 | S                | PDS         | FB                    | 80                    | 3                         | 2                        |
| TKANMODL          | LMOD                 | Any                 | S                | PDS         | U                     | 0                     | 187                       | 152                      |
| TKANMODS          | LMOD                 | Any                 | S                | PDS         | U                     | 0                     | 3                         | 4                        |
| TKANPAR           | Parm                 | Any                 | S                | PDS         | FB                    | 80                    | 1                         | 3                        |
| TKANPENU          | Panel                | Any                 | S                | PDS         | FB                    | 80                    | 84                        | 53                       |
| TKANPKGI          | Data                 | Any                 | S                | PDS         | FB                    | 80                    | 15                        | 2                        |
| TKANSAM           | Sample               | Any                 | S                | PDS         | FB                    | 80                    | 17                        | 6                        |
| DKANCMD           |                      |                     | S                | PDS         | FB                    | 80                    | 1                         | 2                        |
| DKANHENU          |                      |                     | S                | PDS         | FB                    | 80                    | 22                        | 28                       |
| DKANMAC           |                      |                     | S                | PDS         | FB                    | 80                    | 3                         | 2                        |

| Figure 16 (Pag    | Figure 16 (Page 2 of 2). Storage Requirements for HKLV630 Libraries |                  |                  |             |                       |                       |                           |                          |  |  |  |
|-------------------|---------------------------------------------------------------------|------------------|------------------|-------------|-----------------------|-----------------------|---------------------------|--------------------------|--|--|--|
| Library<br>DDNAME | Member<br>Type                                                      | Target<br>Volume | T<br>Y<br>P<br>E | O<br>R<br>G | R<br>E<br>C<br>F<br>M | L<br>R<br>E<br>C<br>L | No.<br>of<br>3390<br>Trks | No.<br>of<br>DIR<br>BIks |  |  |  |
| DKANMODL          |                                                                     |                  | S                | PDS         | U                     | 0                     | 187                       | 152                      |  |  |  |
| DKANMODS          |                                                                     |                  | S                | PDS         | U                     | 0                     | 3                         | 4                        |  |  |  |
| DKANPAR           |                                                                     |                  | S                | PDS         | FB                    | 80                    | 1                         | 3                        |  |  |  |
| DKANPENU          |                                                                     |                  | S                | PDS         | FB                    | 80                    | 84                        | 53                       |  |  |  |
| DKANPKGI          |                                                                     |                  | S                | PDS         | FB                    | 80                    | 15                        | 2                        |  |  |  |
| DKANSAM           |                                                                     |                  | S                | PDS         | FB                    | 80                    | 17                        | 6                        |  |  |  |

#### 5.3 FMIDs Deleted

Installing Tivoli Management Services on z/OS might result in the deletion of other FMIDs. To see which FMIDs will be deleted, examine the ++VER statement in the SMPMCS of the product.

If you do not want to delete these FMIDs at this time, install Tivoli Management Services on z/OS into separate SMP/E target and distribution zones.

Note: These FMIDs are not automatically deleted from the Global Zone. If you want to delete these FMIDs from the Global Zone, use the SMP/E REJECT NOFMID DELETEFMID command. See the SMP/E Commands book for details.

## 5.4 Special Considerations

To effectively manage a suite of products with common components, you can install products into shared zones of a consolidated software inventory (CSI). Space requirements are reduced by installing products into shared CSI zones avoiding the duplication when different target zones, distribution zones, and data sets are used. Sharing a common set of zones also allows SMP/E to automatically manage IFREQ situations that exist across product components.

If you intend to share a Tivoli Enterprise Monitoring Server on z/OS with other products, use shared CSI zones so product configuration sets up the runtime environment correctly.

Tivoli Management Services on z/OS requires maintenance for one of the components included in this product package.

If you are installing into an existing CSI zone that contains the listed FMID, ensure the maintenance has been installed previously or it must be installed with this product package.

#### HKCI310 - UA67787

Consider the following items when using shared CSI zones.

- You must specify the same high-level qualifier for the target and distribution libraries as the other
  products in the same zones for the configuration tool to work correctly.
- If you install a product into an existing CSI that contains a previous version of the same product, SMP/E deletes the previous version during the installation process. To maintain multiple product versions concurrently, they must be installed into separate CSI zones.
- If you install into an existing environment, you might need to remove data set references from the installation jobs to avoid errors because the data sets already exist.
- If you are installing into an existing environment that has the data sets already allocated, ensure sufficient space and directory blocks are available to support the requirement listed in the DASD tables. This might require you to reallocate some data sets to avoid x37 abends.

## 6.0 Installation Instructions

This chapter describes the installation method and the step-by-step procedures to install and to activate the functions of Tivoli Management Services on z/OS.

Please note the following points:

If you want to install Tivoli Management Services on z/OS into its own SMP/E environment, consult
the SMP/E manuals for instructions on creating and initializing the SMPCSI and the SMP/E control
data sets. Additionally, to assist you in doing this, IBM has provided samples at the following Website
to help you create an SMP/E environment. Copies of these have been included with the other sample
jobs.

#### http://www.ibm.com/support/docview.wss?rs=660&context=SSZJDU&uid=swq21066230

 You can use the sample jobs that are provided to perform part or all of the installation tasks. The SMP/E jobs assume that all DDDEF entries that are required for SMP/E execution have been defined in appropriate zones.

## 6.1 Installing Tivoli Management Services on z/OS

## 6.1.1 SMP/E Considerations for Installing Tivoli Management Services on z/OS

Use the SMP/E RECEIVE, APPLY, and ACCEPT commands to install this release of Tivoli Management Services on z/OS.

## 6.1.2 SMP/E Options Subentry Values

The recommended values for certain SMP/E CSI subentries are shown in Figure 17. Using values lower than the recommended values can result in failures in the installation. DSSPACE is a subentry in the GLOBAL options entry. PEMAX is a subentry of the GENERAL entry in the GLOBAL options entry. See the SMP/E manuals for instructions on updating the global zone.

| Figure 17. SI          | Figure 17. SMP/E Options Subentry Values                              |                           |  |  |  |  |  |  |
|------------------------|-----------------------------------------------------------------------|---------------------------|--|--|--|--|--|--|
| Subentry Value Comment |                                                                       |                           |  |  |  |  |  |  |
| DSSPACE                | 300,1200,1200                                                         | Use 1200 directory blocks |  |  |  |  |  |  |
| PEMAX                  | PEMAX SMP/E Default IBM recommends using the SMP/E default for PEMAX. |                           |  |  |  |  |  |  |

## 6.1.3 SMP/E CALLLIBS Processing

Tivoli Management Services on z/OS does not use the CALLLIBS function.

#### 6.1.4 Installation Job Generator Utility

A utility is available to generate the necessary installation jobs for this product and others that might be included in the product package deliverable. Be aware that not all products are supported at this time and maintenance might have to be installed to get the latest updates for the product table. It is recommended you use this job generation utility to create a set of jobs to install the product package when installing into an existing environment rather than using the sample jobs provided for each product.

The job generation utility is delivered in the Configuration Assistance Tool component of the Tivoli Management Services on z/OS product. This utility is enhanced thru the maintenance stream so there could be an issue if it is invoked from an environment without the latest maintenance. Ensure the latest maintenance is installed for the components of this product to get the latest updates for the product table.

If you are installing for the first time into a new environment and don't have an existing environment available to invoke this utility, you must use the sample jobs for the Tivoli Management Services on z/OS product and install it first. This will install the FMID containing the job generation utility and the latest maintenance. Then you can invoke the utility from the target library TKCIINST to install other products in the package.

You can access the job generation utility in two different ways. For an existing environment, find the SMP/E target library with the low-level qualifier of TKCIINST. After you locate the TKCIINST file, invoke the utility by using ISPF option 6 and entering the following command.

```
ex 'hilev.TKCIINST(KCIRJG00)'
```

You can also access the utility from the installation and configuration tool by selecting option 2 (Install products) from the main menu. Then select option 0 (Generate install JCL) from the "Install Products" panel.

You can use the online help available as a tutorial to become familiar with the utility and its processes.

#### 6.1.4.1 Introduction to the Job Generator

The job generation utility creates a set of jobs to define a SMP/E environment (CSI and supporting data sets), allocate product libraries (target and distribution zone data sets and DDDEFS), and install the products (RECEIVE APPLY ACCEPT). You can use these jobs to create a totally new environment or to install the products into an existing CSI.

#### **Processing Steps**

- The jobs are generated from a series of ISPF interactive panels and ISPF file tailoring.
- The initial step is selection of the product mix. The set of products will determine any additions to the basic set of values needed to create the JCL.

#### Process Log

One of the members of the generated job library is KCIJGLOG, which is the process log.

- This member shows the generating parameters and internal lists that were used to create the batch iobs.
- It also indicates which jobs were actually produced and need to be run. Note that the RECEIVE, APPLY, and ACCEPT jobs are always generated even if the selected products are already in the target CSI. In that case, the jobs install additional maintenance when available.

#### 6.1.4.2 Product Selection

You can select one or more products from a table that will determine the set of FMIDs to install. You must select at least one product and you should always select the appropriate version of the IBM Tivoli Management Services on z/OS product (5698-A79). This will install the necessary FMIDs and maintenance for a new environment but also ensure any requisite maintenance will be processed when installing into an existing environment.

The selection table contains information about all of the supported products and might contain entries for products that you do not have or do not wish to install. Select only those products that are available in the package delivered and that you want to install.

#### 6.1.4.3 Installing into an existing CSI

When the high-level qualifiers point to an existing environment, the job generation utility eliminates the jobs that allocate and initialize the CSI.

The job generation utility suppresses the creation of libraries that already exist in the target environment. Instead, the generator creates a job to determine whether sufficient space is available for any additional data to be installed into the libraries.

The member KCIJGANL is generated to report on the available space for each of the existing libraries that will have new data. However, KCIJGANL cannot check for the maintenance stream requirements.

The space analyzer function is very helpful in identifying data set space issues that might cause X37 abends during APPLY and ACCEPT processing.

#### 6.1.4.4 Job Generator - Update Command

The job generation utility was enhanced to allow dynamic additions to the product table. The UPDATE routine is used to obtain additional data for products that are available but not yet included in the installation job generator table, KCIDJG00.

You must have the product RELFILEs available on DASD in order to run this routine and all components of the product must be available. After a successful run, the output of this routine will replace the KCIDJG00 member of the work data set. If you make multiple changes to the data member be sure to save the original member as a backup.

Note: Not all products qualify for inclusion in the job generator process at this time. Refer to the online help for more information about this facility.

### 6.1.5 Sample Jobs

If you choose not to use the installation job generator utility documented in the previous section, you can use the sample jobs that were created for Tivoli Management Services on z/OS. This will require you to research and tailor each of the jobs accordingly.

The sample jobs provided expect a CSI to exist already. If one does not exist, see the information at the beginning of the installation section for creating one. The sample installation jobs in Figure 18 on page 23 are provided as part of the product to help you install Tivoli Management Services on z/OS.

| Figure 18. Sar | nple Installation J | lobs                                                     |                 |
|----------------|---------------------|----------------------------------------------------------|-----------------|
| Job Name       | Job Type            | Description                                              | RELFILE         |
| KDSJ1SMA       | Optional            | Sample job to create new SMP/E support files             | IBM.HKDS630.F12 |
| KDSJ2SMI       | Optional            | Sample job to create and prime a new SMP/E CSI           | IBM.HKDS630.F12 |
| KDSJ3ALO       | ALLOCATE            | Sample job to allocate target and distribution libraries | IBM.HKDS630.F12 |
| KDSJ4DDF       | DDDEF               | Sample job to define SMP/E DDDEFs                        | IBM.HKDS630.F12 |
| KDSJ5REC       | RECEIVE             | Sample RECEIVE job                                       | IBM.HKDS630.F12 |
| KDSJ6APP       | APPLY               | Sample APPLY job                                         | IBM.HKDS630.F12 |
| KDSJ7ACC       | ACCEPT              | Sample ACCEPT job                                        | IBM.HKDS630.F12 |

You can access the sample installation jobs by performing a SMP/E RECEIVE (refer to 6.1.10, "Perform SMP/E RECEIVE" on page 25), then copy the jobs from the relfiles to a work data set for editing and submission. See Figure 18 to find the appropriate relfile data set.

You can also choose to copy the jobs from the tape or product files by creating and submitting the job below. Use either the //TAPEIN or the //FILEIN DD statement, depending on your distribution medium, and comment out or delete the other statement. Add a job card and change the lowercase parameters to uppercase values to meet your site's requirements before submitting.

```
EXEC PGM=IEBCOPY, REGION=4M
//STEP1
//SYSPRINT DD SYSOUT=*
//TAPEIN DD DSN=IBM.KDS630.F12,UNIT=tunit,
           VOL=SER=volser,LABEL=(x,SL),
//
//
           DISP=(OLD, KEEP)
//FILEIN
           DD DSN=IBM.HKDS630.F12,UNIT=SYSALLDA,DISP=SHR,
//
           VOL=SER=filevol
//OUT
           DD DSNAME=jcl-library-name,
//
           DISP=(NEW, CATLG, DELETE),
           VOL=SER=dasdvol, UNIT=SYSALLDA,
//
           SPACE=(TRK, (10,2,5))
//
           DD UNIT=SYSALLDA, SPACE=(CYL, (1,1))
//SYSUT3
//SYSIN
           DD *
```

```
COPY INDD=xxxxIN,OUTDD=OUT
    SELECT MEMBER=(KDSJ1SMA, KDSJ2SMI, KDSJ3ALO, KDSJ4DDF, KDSJ5REC)
    SELECT MEMBER=(KDSJ6APP, KDSJ7ACC)
/*
```

In the sample above, update the statements as noted below:

If using TAPEIN:

tunit is the unit value that matches the product tape.

**volser** is the volume serial that matches the product tape.

x is the tape file number that indicates the location of the data set name on the tape.

Refer to the documentation provided by CBPDO to see where IBM.HKDS630.F12 is on the tape. If using FILEIN:

filevol is the volume serial of the DASD device where the downloaded files reside.

OUT:

icl-library-name is the name of the output data set where the sample jobs are stored.

dasdvol is the volume serial of the DASD device where the output data set resides.

SYSIN:

Change xxxxIN to either TAPEIN or FILEIN depending on your input DD statement.

#### 6.1.6 Create New SMP/E Support Files - Optional

If you do not want to install into an existing environment, you can create a new environment. To allocate new SMP/E support data sets for Tivoli Management Services on z/OS installation, edit and submit the generated allocation job KCIJGSMA or edit and submit sample job KDSJ1SMA. Consult the instructions in the job for more information.

**Expected Return Codes and Messages: 0** 

## 6.1.7 Create New SMP/E CSI - Optional

If you do not want to install into an existing environment, you can create a new environment. To allocate a new SMP/E CSI and prime it for Tivoli Management Services on z/OS installation, edit and submit the generated allocation job KCIJGSMI or edit and submit sample job KDSJ2SMI. Consult the instructions in the sample job for more information.

**Expected Return Codes and Messages: 0** 

## 6.1.8 Allocate SMP/E Target and Distribution Libraries

Edit and submit the generated job KCIJGALO to allocate the SMP/E target and distribution libraries for Tivoli Management Services on z/OS.

If you are not using the generated allocation job, select the sample job KDSJ3ALO. Edit and submit it after making appropriate changes for your environment. Consult the instructions in the sample job for more information. Consider the following issues before submitting the job.

- If you are installing into an existing environment, you might have to remove lines for data sets that already exist.
- If you are installing into an existing environment that has the data sets already allocated, ensure sufficient space and directory blocks are available to support the requirement listed in the DASD tables. This might require you to reallocate some data sets to avoid x37 abends.

**Expected Return Codes and Messages: 0** 

#### 6.1.9 Create DDDEF Entries

Edit and submit the generated job KCIJGDDF to create DDDEF entries for the SMP/E target and distribution libraries for Tivoli Management Services on z/OS.

If you are not using the generated job, select the sample job KDSJ4DDF. Edit and submit it after making appropriate changes for your environment. Consult the instructions in the sample job for more information. If you are installing into an existing environment, you might have to remove lines for data sets that already exist.

**Expected Return Codes and Messages: 0** 

#### 6.1.10 Perform SMP/E RECEIVE

If you have obtained Tivoli Management Services on z/OS as part of a CBPDO, use the RCVPDO job in the CBPDO RIMLIB data set to receive the Tivoli Management Services on z/OS FMIDs, service, and HOLDDATA that are included on the CBPDO package. For more information, see the documentation that is included in the CBPDO.

You can also choose to edit and submit the generated job KCIJGREC or the sample job KDSJ5REC to perform the SMP/E RECEIVE for Tivoli Management Services on z/OS. Consult the instructions in the sample job for more information.

**Expected Return Codes and Messages: 0** 

#### 6.1.11 Perform SMP/E APPLY

Ensure that you have the latest HOLDDATA, then edit and submit the generated job KCIJGAPP to perform an SMP/E APPLY CHECK for Tivoli Management Services on z/OS.

If you are not using the generated job, select the sample job KDSJ6APP to perform an SMP/E APPLY CHECK. Edit and submit it after making appropriate changes for your environment. Consult the instructions in the sample job for more information.

The latest HOLDDATA is available through several different portals, including http://service.software.ibm.com/holdata/390holddata.html. The latest HOLDDATA may identify HIPER and FIXCAT APARs for the FMIDs you will be installing. An APPLY CHECK will help you determine if any

HIPER or FIXCAT APARs are applicable to the FMIDs you are installing. If there are any applicable HIPER or FIXCAT APARs, the APPLY CHECK will also identify fixing PTFs that will resolve the APARs, if a fixing PTF is available.

You should install the FMIDs regardless of the status of unresolved HIPER or FIXCAT APARs. However, do not deploy the software until the unresolved HIPER and FIXCAT APARs have been analyzed to determine their applicability. That is, before deploying the software either ensure fixing PTFs are applied to resolve all HIPER or FIXCAT APARs, or ensure the problems reported by all HIPER or FIXCAT APARs are not applicable to your environment.

To receive the full benefit of the SMP/E Causer SYSMOD Summary Report, do not bypass the PRE, ID, REQ, and IFREQ on the APPLY CHECK. The SMP/E root cause analysis identifies the cause only of errors and not of warnings (SMP/E treats bypassed PRE, ID, REQ, and IFREQ conditions as warnings, instead of errors).

Here are sample APPLY commands:

1. To ensure that all recommended and critical service is installed with the FMIDs, receive the latest HOLDDATA and use the APPLY CHECK command as follows

```
APPLY S(fmid,fmid,...) CHECK
FORFMID(fmid,fmid,...)
SOURCEID(RSU*)
FIXCAT(IBM.ProductInstall-RequiredService)
GROUPEXTEND .
```

Some HIPER APARs might not have fixing PTFs available yet. You should analyze the symptom flags for the unresolved HIPER APARs to determine if the reported problem is applicable to your environment and if you should bypass the specific ERROR HOLDs in order to continue the installation of the FMIDs.

This method requires more initial research, but can provide resolution for all HIPERs that have fixing PTFs available and are not in a PE chain. Unresolved PEs or HIPERs might still exist and require the use of BYPASS.

2. To install the FMIDs without regard for unresolved HIPER APARs, you can add the BYPASS(HOLDCLASS(HIPER)) operand to the APPLY CHECK command. This will allow you to install FMIDs even though one or more unresolved HIPER APARs exist. After the FMIDs are installed, use the SMP/E REPORT ERRSYSMODS command to identify unresolved HIPER APARs and any fixing PTFs.

```
APPLY S(fmid,fmid,...) CHECK
FORFMID (fmid, fmid, ...)
SOURCEID(RSU*)
FIXCAT(IBM.ProductInstall-RequiredService)
GROUPEXTEND
BYPASS (HOLDCLASS (HIPER)) .
 ..any other parameters documented in the program directory
```

This method is the quicker, but requires subsequent review of the Exception SYSMOD report produced by the REPORT ERRSYSMODS command to investigate any unresolved HIPERs. If you have received the latest HOLDDATA, you can also choose to use the REPORT MISSINGFIX command and specify Fix Category IBM.ProductInstall-RequiredService to investigate missing recommended service.

If you bypass HOLDs during the installation of the FMIDs because fixing PTFs are not yet available, you can be notified when the fixing PTFs are available by using the APAR Status Tracking (AST) function of ServiceLink or the APAR Tracking function of ResourceLink.

#### Expected Return Codes and Messages from APPLY CHECK: 0

After you take actions that are indicated by the APPLY CHECK, remove the CHECK operand and run the job again to perform the APPLY.

Note: The GROUPEXTEND operand indicates that SMP/E applies all requisite SYSMODs. The requisite SYSMODS might be applicable to other functions.

If you process a PTF with a ++HOLD statement, you will receive a return code of 4 and the following message when the BYPASS operand is used.

```
GIM42001W THE FOLLOWING CONDITIONS FOR SYSMOD sysmod
         WERE NOT SATISFIED, BUT WERE IGNORED BECAUSE THE
         BYPASS OPERAND WAS SPECIFIED. PROCESSING CONTINUES.
```

If the BYPASS operand is not included in the control statement when processing a PTF with a ++HOLD statement, the job will get a return code of 12 and the following message.

```
GIM30206E command PROCESSING FAILED FOR SYSMOD sysmod.
          HOLD REASON IDS WERE NOT RESOLVED.
```

#### **Expected Return Codes and Messages from APPLY: 4**

You can receive many of the following messages depending on your environment. These messages can be ignored, because they will not affect product execution.

```
GIM23903W LINK-EDIT PROCESSING FOR SYSMOD aaaaaaaa
         WAS SUCCESSFUL FOR MODULE bbbbbbbb IN
         LMOD ccccccc IN THE ddddddd LIBRARY. THE
         RETURN CODE WAS ee. DATE yy.ddd - TIME
         hh:mm:ss - SEQUENCE NUMBER nnnnn.
```

GIM23913W LINK-EDIT PROCESSING FOR SYSMOD aaaaaaa WAS SUCCESSFUL FOR MODULE bbbbbbbb IN LMOD ccccccc IN THE dddddddd LIBRARY. THE RETURN CODE WAS ee. DATE yy.ddd -- TIME hh:mm:ss -- SEQUENCE NUMBER nnnnnn --SYSPRINT FILE ffffffff.

IEW2454W SYMBOL symbol UNRESOLVED. NO AUTOCALL (NCAL) SPECIFIED.

Figure 19 on page 28 contains a list of elements that might be marked as not selected during the APPLY and ACCEPT processes. This might occur because a VERSION parameter was supplied in an FMID indicating that it contained a higher level version of the same element provided by another FMID being processed at the same time. The higher version element is selected for processing and the lower version is not selected for processing. It might also occur because maintenance is being installed at the same time as the FMIDs.

| Figure 19 (Pag | e 1 of 4). SMP/E E | Elements Not Select | ed        |          |          |
|----------------|--------------------|---------------------|-----------|----------|----------|
| KAHAHELP       | KAHCMDLB           | KAHJPU1C            | KAHJPU1P  | KAHJPU1S | KAHPRMLB |
| KCGBHELP       | KCGDDICT           | KCI\$JCRD           | KCI\$SYSN | KCICBATO | KCICBAT1 |
| KCICBDIC       | KCICBRWS           | KCICCPYE            | KCICCUST  | KCICEXIT | KCICJOB1 |
| KCICMCUS       | KCICMDLB           | KCICPGHP            | KCICRDME  | KCICRDM2 | KCICRECB |
| KCICREP1       | KCICRPLC           | KCICRTE             | KCICRTEA  | KCICRTED | KCICRTEU |
| KCICRTEX       | KCICRUNA           | KCICRUNC            | KCICRUNL  | KCICRUNS | KCICRUNV |
| KCICSCAN       | KCICSTRT           | KCICSVA1            | KCICSVA2  | KCICSVU2 | KCICSV2  |
| KCICSV5        | KCICTALR           | KCICUPG3            | KCICUTIL  | KCICVER  | KCIDDICT |
| KCIDELIM       | KCIDINFO           | KCIDINFX            | KCIDIVP1  | KCIDJG00 | KCIDPLBI |
| KCIDPLBT       | KCIDPMAP           | KCIDRBAT            | KCIDRCOM  | KCIDRDMC | KCIDRDMI |
| KCIDREQS       | KCIDRIVP           | KCIDRPLB            | KCIDRRTE  | KCIDRSEC | KCIDRSYS |
| KCIDRUSS       | KCIH@PG0           | KCIH@PG1            | KCIH@PG5  | KCIH@SUB | KCIH@SUC |
| KCIH@SUD       | KCIH@SUE           | KCIH@SUF            | KCIH@SUG  | KCIH@SUH | KCIH@SUI |
| KCIH@SUJ       | KCIH@SUK           | KCIH@SUL            | KCIH@SUM  | KCIH@SUN | KCIH@SUO |
| KCIH@SUP       | KCIHCLOX           | KCIHCLOY            | KCIHCLO1  | KCIHCLO2 | KCIHCUT  |
| KCIHDFIC       | KCIHIN1            | KCIHIN2             | KCIHIN2A  | KCIHIN2B | KCIHIN2C |
| KCIHIN2D       | KCIHIN2E           | KCIHIN2F            | KCIHIR4   | KCIHIR4A | KCIHIR4B |
| KCIHIVP1       | KCIHIVP2           | KCIHIVP3            | KCIHIVP4  | KCIHJG0  | KCIHJG0A |
| KCIHJG0B       | KCIHJG0C           | KCIHJG0D            | KCIHJG0E  | KCIHJG0F | KCIHJG0G |
| KCIHJG0H       | KCIHJG0I           | KCIHJG0J            | KCIHJG0K  | KCIHJG0L | KCIHJG0M |
| KCIHPG3        | KCIHPG3A           | KCIHPG3B            | KCIHPG3C  | KCIHPG3D | KCIHPG3E |
| KCIHPG3F       | KCIHPG3G           | KCIHPG3H            | KCIHPG3I  | KCIHPG4  | KCIHPG4A |
| KCIHPG4B       | KCIHPG4C           | KCIHPG6             | KCIHPG6A  | KCIHPG7  | KCIHPG7A |
| KCIHPLBC       | KCIHPLBD           | KCIHPLBI            | KCIHPLBJ  | KCIHPLBK | KCIHPLBM |
| KCIHPLBR       | KCIHPLBS           | KCIHPLBT            | KCIHPLBX  | KCIHPLBY | KCIHPLB0 |
| KCIHPLB1       | KCIHPLB2           | KCIHP0A             | KCIHP0AA  | KCIHP0AB | KCIHP0B  |
| KCIHP0BA       | KCIHP0C            | KCIHP0CA            | KCIHP0CB  | KCIHP0CC | KCIHP0CD |
| KCIHP0CE       | KCIHP0D            | KCIHP0DA            | KCIHP0DB  | KCIHP0DC | KCIHP0DD |

|          | ne 2 of 4). SMP/E L |          |          |          |          |
|----------|---------------------|----------|----------|----------|----------|
| KCIHP0DE | KCIHP1A             | KCIHP1AA | KCIHP1AB | KCIHP1AC | KCIHP1AD |
| KCIHP1AE | KCIHP1AF            | KCIHP1AG | KCIHP1AH | KCIHP1AI | KCIHP1AJ |
| KCIHP1AK | KCIHP1B             | KCIHP1BA | KCIHP1BB | KCIHP1C  | KCIHP1CA |
| KCIHP1CB | KCIHP1CC            | KCIHP1CD | KCIHP1D  | KCIHP1DA | KCIHP1DB |
| KCIHP1E  | KCIHP1EA            | KCIHP1F  | KCIHP1FA | KCIHP1G  | KCIHP1GA |
| KCIHP1GB | KCIHP5A             | KCIHP5AA | KCIHP5AB | KCIHP5AC | KCIHP5AD |
| KCIHP5B  | KCIHP5BA            | KCIHP5C  | KCIHP5CA | KCIHP5CB | KCIHP5D  |
| KCIHP5DA | KCIHP5DB            | KCIHP5DC | KCIHP5DD | KCIHP5F  | KCIHP5FA |
| KCIHP5FB | KCIHP8A             | KCIHP8B  | KCIHP8BA | KCIHP8D  | KCIHP8DA |
| KCIHP80  | KCIHP80A            | KCIHP80B | KCIHP80C | KCIHP81  | KCIHP85  |
| KCIHP86  | KCIHP87             | KCIHP88  | KCIHP89  | KCIHRA   | KCIHRAA  |
| KCIHRAB  | KCIHRAC             | KCIHRAD  | KCIHRAE  | KCIHRAF  | KCIHRAG  |
| KCIHRAH  | KCIHRA1             | KCIHRA1A | KCIHRA1B | KCIHRA1C | KCIHRA1D |
| KCIHRA1E | KCIHRA1F            | KCIHRA1G | KCIHRA1H | KCIHRA1I | KCIHRA1J |
| KCIHRA1K | KCIHRA1L            | KCIHRA1M | KCIHRB   | KCIHRBA  | KCIHRBB  |
| KCIHRBC  | KCIHRBD             | KCIHRBE  | KCIHRBF  | KCIHRBU  | KCIHRBUA |
| KCIHRBUB | KCIHRBUC            | KCIHRBUD | KCIHRBUE | KCIHRBUF | KCIHRBUG |
| KCIHRBUH | KCIHRTB             | KCIHRTBA | KCIHRTX  | KCIHRTY  | KCIHRU   |
| KCIHRUA  | KCIHRUB             | KCIHRUC  | KCIHRUD  | KCIHRUE  | KCIHRUF  |
| KCIHRUG  | KCIHRUH             | KCIHRUI  | KCIHRUJ  | KCIHRUK  | KCIHRU1  |
| KCIHRU1A | KCIHRU1B            | KCIHRU1C | KCIHRU1D | KCIHRU1E | KCIHRU1F |
| KCIHRU1G | KCIHRU1H            | KCIHRU1I | KCIHRU1J | KCIHRU1K | KCIHRV   |
| KCIHRVA  | KCIHRVB             | KCIHRVC  | KCIHRVD  | KCIHRVE  | KCIHRVF  |
| KCIHRV1  | KCIHRV1A            | KCIHRV1B | KCIHRV1C | KCIHRV1D | KCIHRV1E |
| KCIHRV1F | KCIHRV1G            | KCIHSTAU | KCIHSTAX | KCIHSTA1 | KCIHSTA3 |
| KCIHTN   | KCIHTNA             | KCIHTNB  | KCIHTNC  | KCIHTND  | KCIHTNE  |
| KCIHUT3  | KCIJ\$NDX           | KCIJALOC | KCIJPCCF | KCIJPCFG | KCIJPLOG |
| KCIJPUP1 | KCIJPUP2            | KCIJPU11 | KCIJPVER | KCIMBATO | KCIMRTU  |
| KCIMTPDS | KCIP@PGP            | KCIP@PG0 | KCIP@PG1 | KCIP@PG2 | KCIP@PG3 |
| KCIP@PG4 | KCIP@PG5            | KCIP@PG6 | KCIP@PG8 | KCIP@PRS | KCIP@SUB |
| KCIPARED | KCIPAREP            | KCIPARIO | KCIPARRX | KCIPCHP  | KCIPCHPB |
| KCIPCH1  | KCIPCH3             | KCIPCH4  | KCIPCH5  | KCIPCH6  | KCIPCH7  |
| KCIPCLOP | KCIPCLOX            | KCIPCLO1 | KCIPCLO2 | KCIPCMSS | KCIPCUTL |
|          |                     |          |          |          |          |

| KCIPHCKP | KCIPHCK1 | KCIPIN1  | KCIPIN2  | KCIPIR4  | KCIPIR7  |
|----------|----------|----------|----------|----------|----------|
| KCIPJGD0 | KCIPJG00 | KCIPJG01 | KCIPJG02 | KCIPJG03 | KCIPJG04 |
| KCIPJG05 | KCIPLOGO | KCIPPLBP | KCIPPLB0 | KCIPPLB1 | KCIPPLB2 |
| KCIPPLB3 | KCIPPLB4 | KCIPPRPT | KCIPPR4  | KCIPRDME | KCIPRDM1 |
| KCIPRIM  | KCIPRMLB | KCIPRTAB | KCIPRTA1 | KCIPRTA2 | KCIPRTEA |
| KCIPRTEU | KCIPRTEV | KCIPRTEW | KCIPRTEY | KCIPRTUB | KCIPRTU1 |
| KCIPRTU2 | KCIPRTU3 | KCIPRTU4 | KCIPRTV1 | KCIPRTV2 | KCIPRTW1 |
| KCIPSP01 | KCIPSTAU | KCIPSTA1 | KCIPSTA3 | KCIR@PG1 | KCIR@PG2 |
| KCIRCLON | KCIRDFIC | KCIRIVPJ | KCIRIVP1 | KCIRIVP2 | KCIRJCRD |
| KCIRJGD0 | KCIRJGD1 | KCIRJGD2 | KCIRJG00 | KCIRJG01 | KCIRJG02 |
| KCIRJG04 | KCIRJG05 | KCIRJLOG | KCIRLIBS | KCIRMAP1 | KCIRPLBC |
| KCIRPLBH | KCIRPLBI | KCIRPLBJ | KCIRPLBS | KCIRPLBT | KCIRPLBV |
| KCIRPLBX | KCIRPLBY | KCIRPLB1 | KCIRPLB2 | KCIRRDME | KCIRRMEM |
| KCIRRVER | KCIRSTAU | KCIRSTA4 | KCIRSUB1 | KCIRSV2  | KCIRSV5  |
| KCIRUEDT | KCISBATO | KCISBATX | KCISHCKP | KCISIVP1 | KCISIVP2 |
| KCISJG0W | KCISJG01 | KCISJG02 | KCISJG03 | KCISJG1  | KCISJG10 |
| KCISJG11 | KCISJG2  | KCISJG3  | KCISJG4  | KCISJG5  | KCISJG6  |
| KCISJG7  | KCISJG8  | KCISJG9  | KCISLSDD | KCISPLBI | KCISREP1 |
| KCISREP2 | KCISRUNA | KCISRUNE | KCISRUNF | KCISRUNG | KCISRUNL |
| KCISSTA4 | KCISSUB1 | KCISSVA0 | KCISSVOF | KCISSVON | KCISSVU1 |
| KCISSVU2 | KCISSYSP | KCISUPG2 | KCIUSSJB | KCIZC02  | KCI310SP |
| KC2AHELP | KC5AHELP | KC5CMDLB | KC5JPU1C | KC5JPU1P | KC5JPU1S |
| KC5PRMLB | KDFAHELP | KDOAHELP | KDOCMDLB | KDOJPU1C | KDOJPU1P |
| KDOJPU1S | KDOPRMLB | KDSAHELP | KDSCMDLB | KDSJPU1C | KDSJPU1P |
| KDSJPU1S | KDSPRMLB | KD2AHELP | KD2JPU11 | KD2JPU12 | KD2JPU13 |
| KD2JPU14 | KD2PRMLB | KD2PRMLF | KD2PRMLP | KD4CMDLB | KD4JPU1C |
| KD4JPU1P | KD4JPU1S | KD4PRMLB | KD5CMDLB | KD5JPU1C | KD5JPU1P |
| KD5JPU1S | KD5PRMLB | KETJPU1P | KETJPU1S | KETPRMLB | KGWAHELP |
| KGWCMDLB | KGWJPU1C | KGWJPU1P | KGWJPU1S | KGWPRMLB | KHLCMDLB |
| KHLJPU1C | KHLJPU1P | KHLJPU1S | KHLPRMLB | KINSTALL | KIPVLKD  |
| KI2AHELP | KI5AHELP | KI5CMDLB | KI5JPU1C | KI5JPU1P | KI5JPU1S |
| KI5PRMLB | KMCAHELP | KMCCMDLB | KMCJPU1C | KMCJPU1P | KMCJPU1S |
| KMCPRMLB | KMQAHELP | KMQCMDLB | KMQJPU1C | KMQJPU1P | KMQJPU1S |

| Figure 19 (Page 4 of 4). SMP/E Elements Not Selected |          |          |          |          |          |
|------------------------------------------------------|----------|----------|----------|----------|----------|
| KMQPRMLB                                             | KMVAHELP | KM2AHELP | KM5AHELP | KM5CMDLB | KM5JPU1C |
| KM5JPU1P                                             | KM5JPU1S | KM5PRMLB | KM5VLKD  | KNAAHELP | KNACMDLB |
| KNAJPU1C                                             | KNAJPU1P | KNAJPU1S | KNAPRMLB | KN3AHELP | KN3CMDLB |
| KN3JPU1C                                             | KN3JPU1P | KN3JPU1S | KN3PRMLB | KOBAHELP | KOBCMDLB |
| KOBJPU1C                                             | KOBJPU1P | KOBJPU1S | KOBPRMLB | KONAHELP | KQIAHELP |
| KQICMDLB                                             | KQIJPU1C | KQIJPU1P | KQIJPU1S | KQIPRMLB | KRGAHELP |
| KRGCMDLB                                             | KRGJPU1C | KRGJPU1P | KRGJPU1S | KRGPRMLB | KRHAHELP |
| KRHCMDLB                                             | KRHJPU1C | KRHJPU1P | KRHJPU1S | KRHPRMLB | KRJAHELP |
| KRJCMDLB                                             | KRJJPU1C | KRJJPU1P | KRJJPU1S | KRJPRMLB | KRKCMDLB |
| KRKJPU1C                                             | KRKJPU1P | KRKJPU1S | KRKPRMLB | KRNAHELP | KRNCMDLB |
| KRNJPU1C                                             | KRNJPU1P | KRNJPU1S | KRNPRMLB | KRTAHELP | KRTBHELP |
| KRTDDICT                                             | KRTDDICX | KRVAHELP | KRVCMDLB | KRVJPU1C | KRVJPU1P |
| KRVJPU1S                                             | KRVPRMLB | KRWCMDLB | KRWJPU1C | KRWJPU1P | KRWJPU1S |
| KRWPRMLB                                             | KS3AHELP | KS3CMDLB | KS3JPU1C | KS3JPU1P | KS3JPU1S |
| KS3PRMLB                                             | KWOCMDLB | KWOJPU1C | KWOJPU1P | KWOJPU1S | KWOPRMLB |
| KWWBHELP                                             | KWWDDICT | KYNAHELP | KYNCMDLB | KYNJPU1C | KYNJPU1P |
| KYNJPU1S                                             | KYNPRMLB |          |          |          |          |

After installing new function, you should perform two operations:

- 1. Create a backup of the updated data sets, including any SMP/E data sets affected, in case something happens to the data sets during the next phase.
- 2. Do some testing before putting the new function into production.

After you are satisfied that an applied SYSMOD has performed reliably in your target system, you can install it in your distribution libraries using the ACCEPT process.

Another good practice is to accept most SYSMODs, particularly FMIDs, before performing another APPLY process. This provides you the ability to use the RESTORE process of SMP/E and to support the scenario where SMP/E needs to create a new load module from the distribution libraries during the APPLY process.

#### 6.1.12 Perform SMP/E ACCEPT

Edit and submit the generated job KCIJGACC to perform an SMP/E ACCEPT CHECK for Tivoli Management Services on z/OS.

If you are not using the generated job, select the sample job KDSJ7ACC to perform an SMP/E ACCEPT CHECK. Edit and submit it after making appropriate changes for your environment. Consult the instructions in the sample job for more information.

To receive the full benefit of the SMP/E Causer SYSMOD Summary Report, do not bypass the PRE, ID, REQ, and IFREQ on the ACCEPT CHECK. The SMP/E root cause analysis identifies the cause of only errors but not warnings (SMP/E treats bypassed PRE, ID, REQ, and IFREQ conditions as warnings rather than errors).

Before you use SMP/E to load new distribution libraries, it is recommended that you set the ACCJCLIN indicator in the distribution zone. In this way, you can save the entries that are produced from JCLIN in the distribution zone whenever a SYSMOD that contains inline JCLIN is accepted. For more information about the ACCJCLIN indicator, see the description of inline JCLIN in the SMP/E Commands book for details.

#### **Expected Return Codes and Messages from ACCEPT CHECK: 0**

After you take actions that are indicated by the ACCEPT CHECK, remove the CHECK operand and run the job again to perform the ACCEPT.

Note: The GROUPEXTEND operand indicates that SMP/E accepts all requisite SYSMODs. The requisite SYSMODS might be applicable to other functions.

If you process a PTF with a ++HOLD statement, you will receive a return code of 4 and the following message when the BYPASS operand is used.

GIM42001W THE FOLLOWING CONDITIONS FOR SYSMOD sysmod WERE NOT SATISFIED, BUT WERE IGNORED BECAUSE THE BYPASS OPERAND WAS SPECIFIED. PROCESSING CONTINUES.

If the BYPASS operand is not included in the control statement when processing a PTF with a ++HOLD statement, the job will get a return code of 12 and the following message.

GIM30206E command PROCESSING FAILED FOR SYSMOD sysmod. HOLD REASON IDS WERE NOT RESOLVED.

If PTFs that contain replacement modules are accepted, SMP/E ACCEPT processing will link-edit or bind the modules into the distribution libraries. During this processing, the Linkage Editor or Binder might issue messages that indicate unresolved external references, which will result in a return code of 4 during the ACCEPT phase. You can ignore these messages, because the distribution libraries are not executable and the unresolved external references do not affect the executable system libraries.

#### **Expected Return Codes and Messages from ACCEPT: 4**

Figure 19 on page 28 contains a list of elements that might be marked as not selected during the APPLY and ACCEPT processes. This might occur because a VERSION parameter was supplied in an FMID indicating that it contained a higher level version of the same element provided by another FMID being processed at the same time. The higher version element is selected for processing and the lower version is not selected for processing. It might also occur because maintenance is being installed at the same time as the FMIDs.

## 6.2 Activating Tivoli Management Services on z/OS

Prior to activating Tivoli Management Services on z/OS, IBM recommends you review the Quick Start guide, the PARMGEN Reference manual, as well as the Planning and Configuration guides listed in Figure 1 on page 3, if you have not already done so. These books focus on the things you will need to know for a successful installation and configuration of this product.

The publication Configuring the Tivoli Enterprise Monitoring Server on z/OS, SC27-2313 contains the step-by-step procedures to activate the functions of Tivoli Management Services on z/OS.

These publications can be found online at:

http://publib.boulder.ibm.com/infocenter/tivihelp/v15r1/index.jsp

## 7.0 Notices

References in this document to IBM products, programs, or services do not imply that IBM intends to make these available in all countries in which IBM operates. Any reference to an IBM product, program, or service is not intended to state or imply that only IBM's product, program, or service may be used. Any functionally equivalent product, program, or service that does not infringe on any of IBM's intellectual property rights may be used instead of the IBM product, program, or service. Evaluation and verification of operation in conjunction with other products, except those expressly designated by IBM, is the user's responsibility.

APAR numbers are provided in this document to assist in locating PTFs that may be required. Ongoing problem reporting may result in additional APARs being created. Therefore, the APAR lists in this document may not be complete. To obtain current service recommendations and to identify current product service requirements, always contact the IBM Customer Support Center or use S/390 SoftwareXcel to obtain the current "PSP Bucket".

IBM may have patents or pending patent applications covering subject matter in this document. The furnishing of this document does not give you any license to these patents. You can send license inquiries, in writing, to the

IBM Director of Licensing IBM Corporation North Castle Drive Armonk, New York 10504-1785 USA

For online versions of this book, we authorize you to:

- Copy, modify, and print the documentation contained on the media, for use within your enterprise, provided you reproduce the copyright notice, all warning statements, and other required statements on each copy or partial copy.
- Transfer the original unaltered copy of the documentation when you transfer the related IBM product (which may be either machines you own, or programs, if the program's license terms permit a transfer). You must, at the same time, destroy all other copies of the documentation.

You are responsible for payment of any taxes, including personal property taxes, resulting from this authorization.

THERE ARE NO WARRANTIES, EXPRESS OR IMPLIED, INCLUDING THE WARRANTIES OF MERCHANTABILITY AND FITNESS FOR A PARTICULAR PURPOSE.

Some jurisdictions do not allow the exclusion of implied warranties, so the above exclusion may not apply to you.

Your failure to comply with the terms above terminates this authorization. Upon termination, you must destroy your machine readable documentation.

#### 7.1 Trademarks

IBM, the IBM logo, and ibm.com are trademarks or registered trademarks of International Business Machines Corp., registered in many jurisdictions worldwide. Other product and service names might be trademarks of IBM or other companies. A current list of IBM trademarks is available on the Web at "Copyright and trademark information" at www.ibm.com/legal/copytrade.shtml.

## **Contacting IBM Software Support**

For support for this or any IBM product, you can contact IBM Software Support in one of the following ways:

Submit a problem management record (PMR) electronically at IBMSERV/IBMLINK.

Submit a problem management record (PMR) electronically from the support Web site at:

http://www.ibm.com/software/sysmgmt/products/support/

You can also review the *IBM Software Support Handbook*, which is available on the Web site listed above. An *End of Support Matrix* is provided that tells you when products you are using are nearing the end of support date for a particular version or release.

When you contact IBM Software Support, be prepared to provide identification information for your company so that support personnel can readily assist you. Company identification information might also be needed to access various online services available on the Web site.

The support Web site offers extensive information, including a guide to support services (the *IBM Software Support Handbook*); frequently asked questions (FAQs); and documentation for all products, including Release Notes, Redbooks, and Whitepapers. The documentation for some product releases is available in both PDF and HTML formats. Translated documents are also available for some product releases.

## IBM

Printed in USA

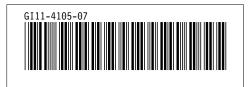